#### **BAB V**

#### **IMPLEMENTASI DAN PENGUJIAN SISTEM**

#### **5.1 HASIL IMPLEMENTASI**

Implementasi program digunakan untuk menerapkan perancangan program yang dibuat sesuai dengan sistem yang telah dirancang. Implementasi memandukan dengan rancangan basis data menggunakan database *MySQL*, rancangan antar muka baik rancangan input ataupun rancangan output dan algoritma program menggunakan bahasa pemograman PHP menjadi satu kesatuan yang berfungsi sebagai media mengolahan data serta dijalakan menggunakan chorme ataupun browser lainnya Adapun implementasi program untuk *e-commerce* pada Distro Thanks Dream, dapat dijabarkan, yaitu :

#### **1.1.1 Implementasi Tampilan Input**

Tampilan Input merupakan suatu cara masukan data, dimana akan dibutuhkan dalam proses penghasilan laporan (output). Adapun bentuk tampilan Input tersebut adalah sebagai berikut :

1. Tampilan Halaman *Login* Admin

Halaman *Login* admin adalah *form* yang digunakan *admin* untuk masuk ke halaman utama dengan diwajibkan mengisi username dan *password*. Gambar 5.1 halaman *Login* admin merupakan hasil implementasi dari rancangan pada gambar 4.21.

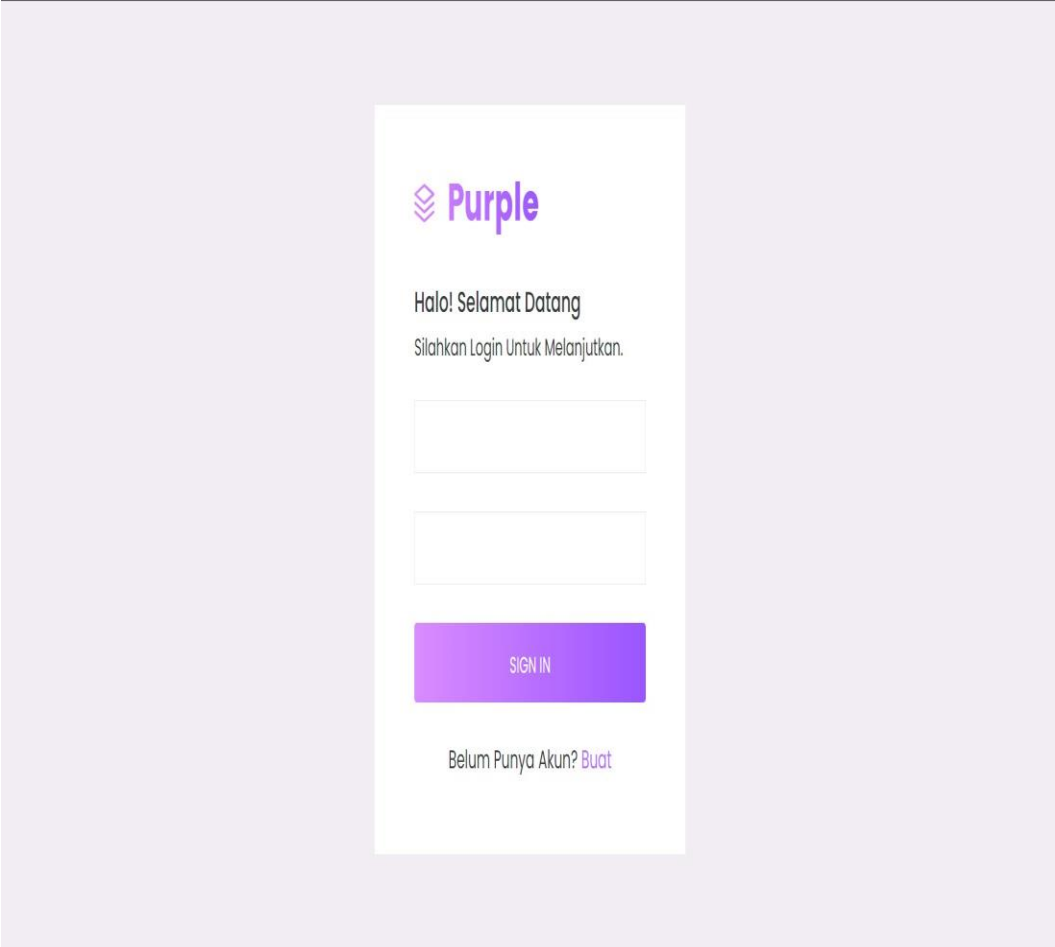

**Gambar 5.1 Tampilan Halaman Login Admin**

# 2. Tampilan Halaman Data Admin

Tampilan Data Admin menampilkan username dan password admin dan juga dilengkapi fitur edit dan delete admin. Gambar 5.2 halaman *data*  admin merupakan hasil implementasi dari rancangan pada gambar 4.22.

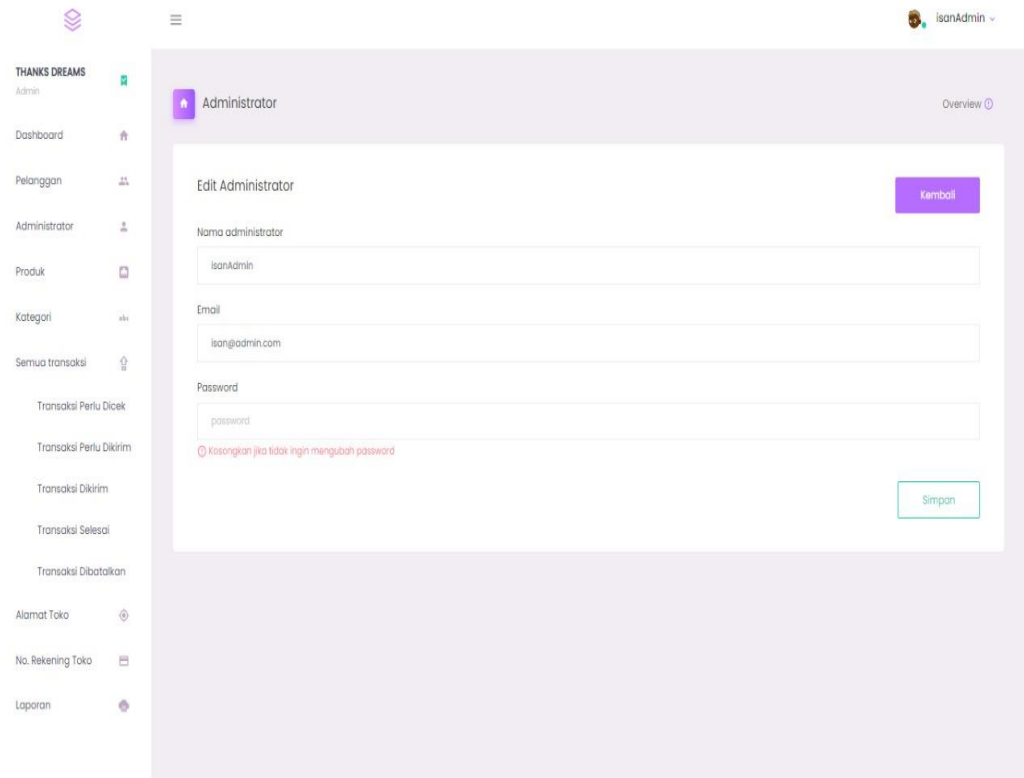

**Gambar 5.2 Tampilan Halaman Data Admin**

## 3. Tampilan Halaman Data Kategori

Halaman data kategori merupakan halaman yang berisikan *form* yang terdapat *field* nama kategori dan aksi serta digunakan oleh admin untuk menambah data kategori baru pada sistem. Gambar 5.3 halaman data kategori merupakan hasil implementasi dari rancangan pada gambar 4.23

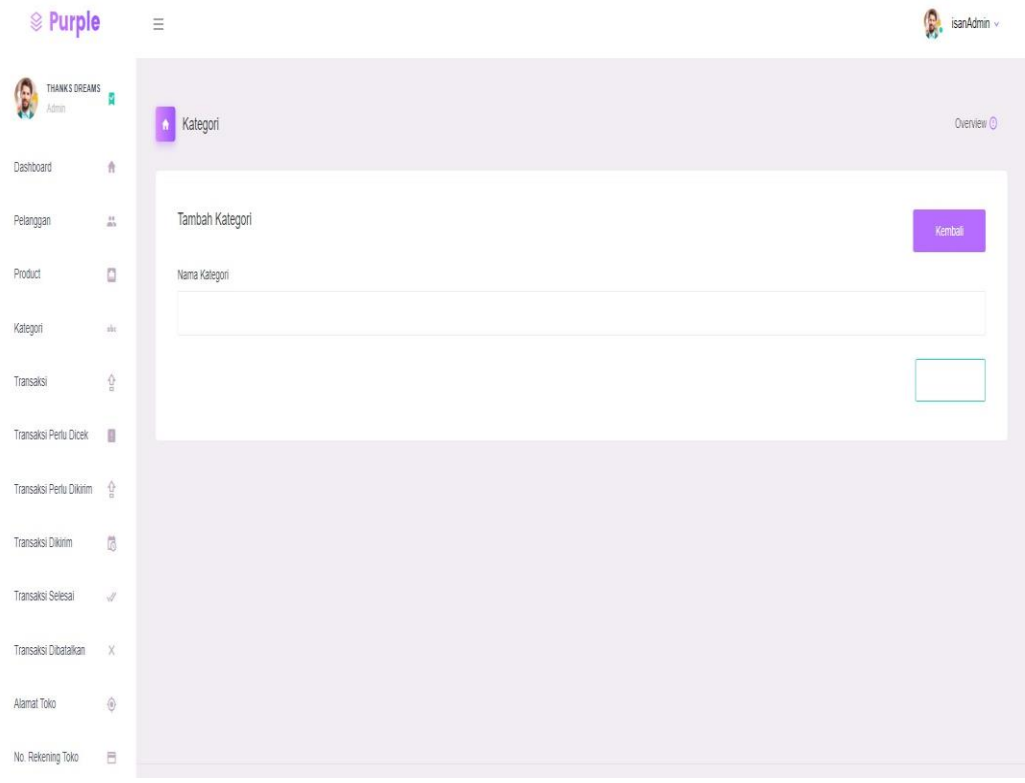

 **Gambar 5.3 Tampilan Halaman Data Kategori**

4. Tampilan Halaman Data Produk

Tampilan Halaman Data Produk digunakan untuk menambah data Produk. Gambar 5.4 halaman data kategori merupakan hasil implementasi dari rancangan pada gambar 4.24

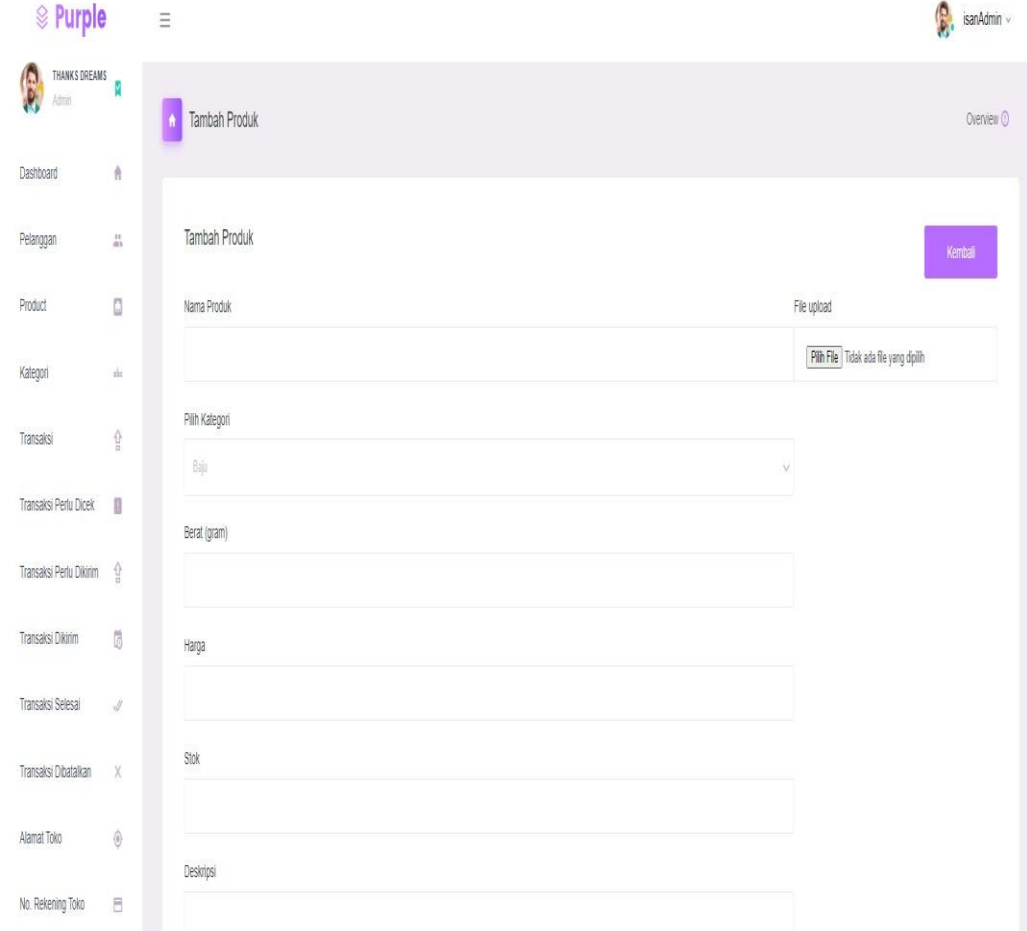

**Gambar 5.4 Tampilan Halaman Data Produk**

## 5. Tampilan Halaman *Login* Pelanggan

Halaman *Login* pengguna merupakan halaman yang berisikan *form* yang terdapat *field Email*, dan *password* yang digunakan oleh pelanggan untuk mamasuki halaman toko. Gambar 5.5 halaman *Login* pelanggan merupakan hasil implementasi dari rancangan pada gambar 4.27.

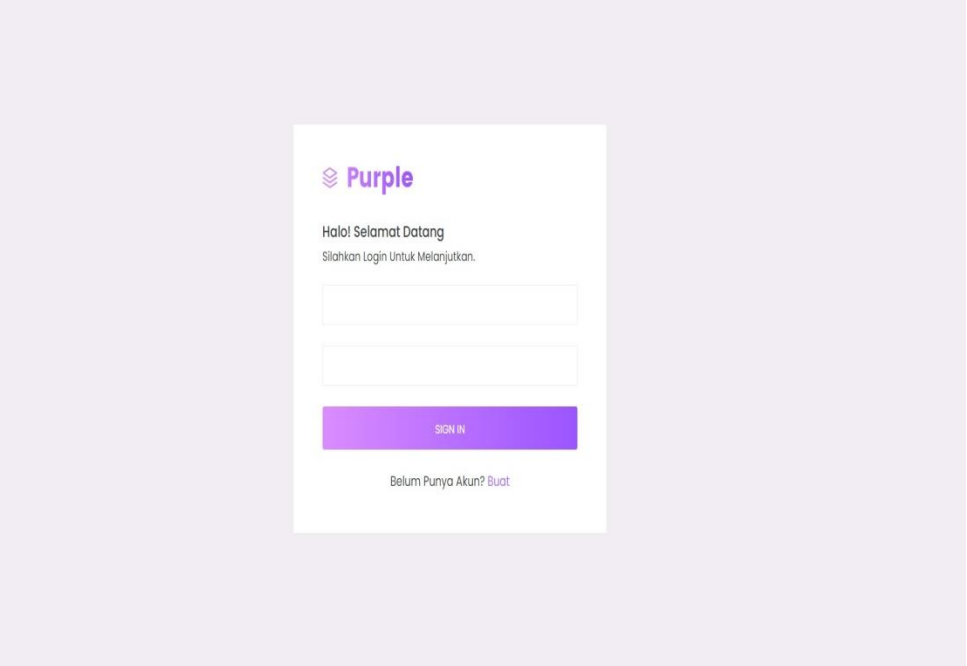

 **Gambar 5.5 Tampilan Halaman Login Pelanggan**

6. Tampilan Halaman Pendaftaran Pengunjung

Rancangan halaman pendaftaran pengunjung adalah *form* yang digunakan pengunjung untuk dapat login ke dalam *web*site dengan cara mengisi username,email, *password*. Gambar 5.6 halaman daftar pengguna merupakan hasil implementasi dari rancangan pada gambar 4.28.

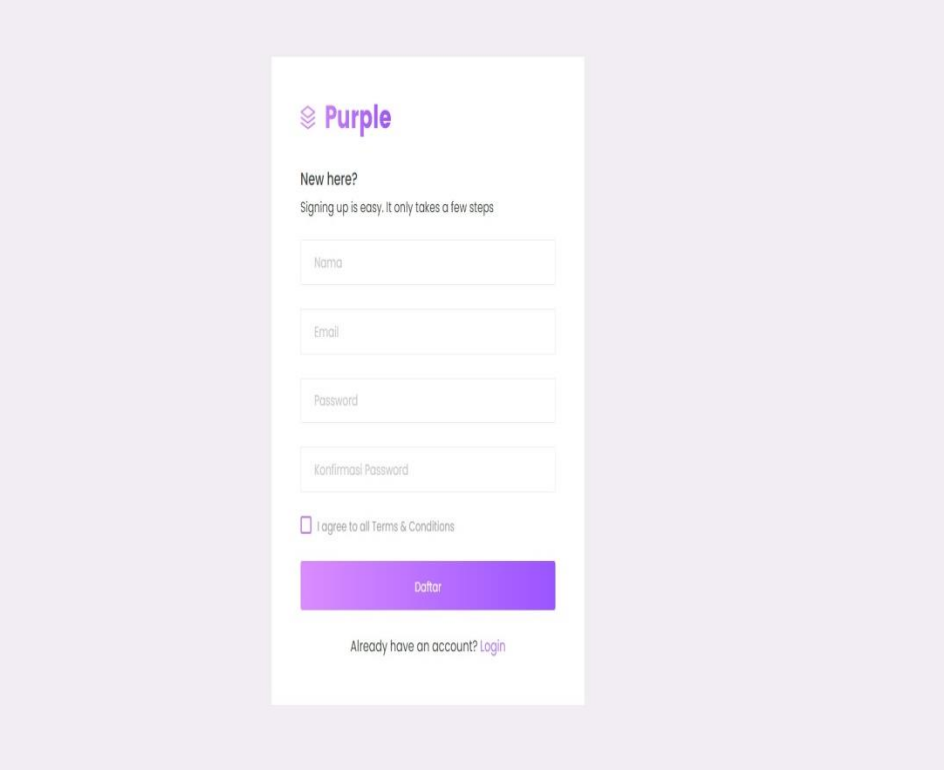

**Gambar 5.6 Tampilan Halaman Pendaftaran Pengunjung**

#### **5.1.2 Implementasi Tampilan Output**

Pada sistem ini terdapat beberapa Output yang akan dihasilkan sesuai dengan data yang telah di input.

1. Tampilan Halaman *Dashboard* Admin

Tampilan halaman *dashboard* admin merupakan halaman yang menampilkan Halaman Utama aplikasi website pada Distro Thanks Dream dan menu-menu yang menghubungkan dengan halaman lainnya. Gambar 5.7 halaman *dashboard* admin merupakan hasil implementasi dari rancangan pada gambar 4.29.

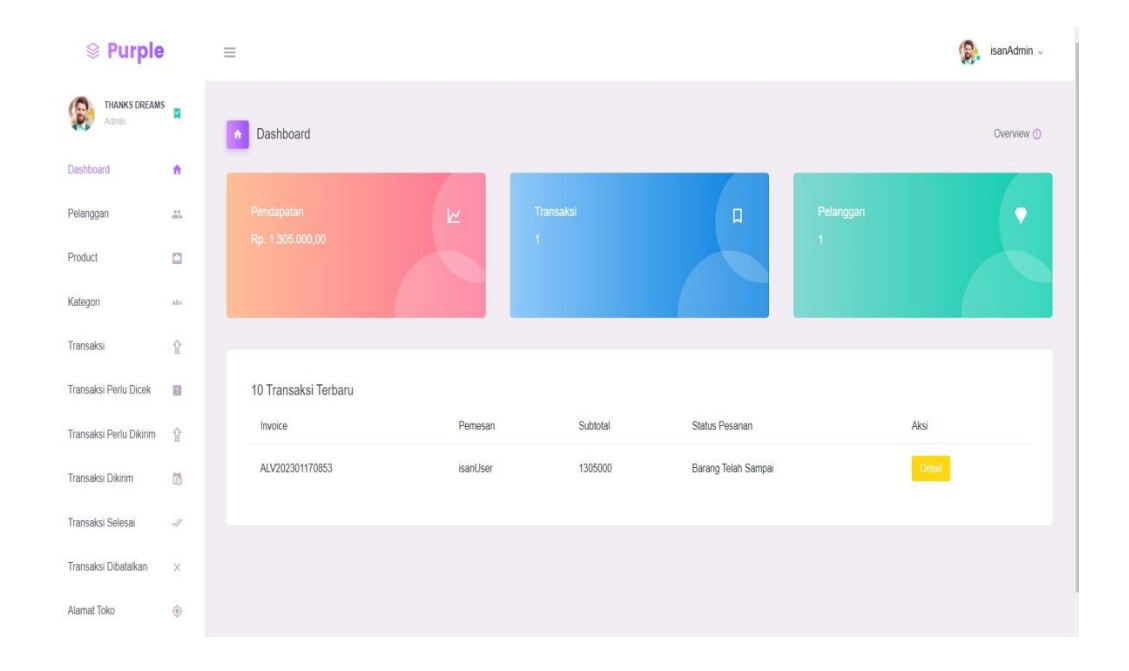

**Gambar 5.7 Tampilan Halaman Dashboard Admin**

# 2. Tampilan Halaman Data Admin

Halaman ini dapat melihat data Admin yang menampilkan mengenal informasi admin. Gambar 5.8 halaman *dashboard* admin merupakan hasil implementasi dari rancangan pada gambar 4.30.

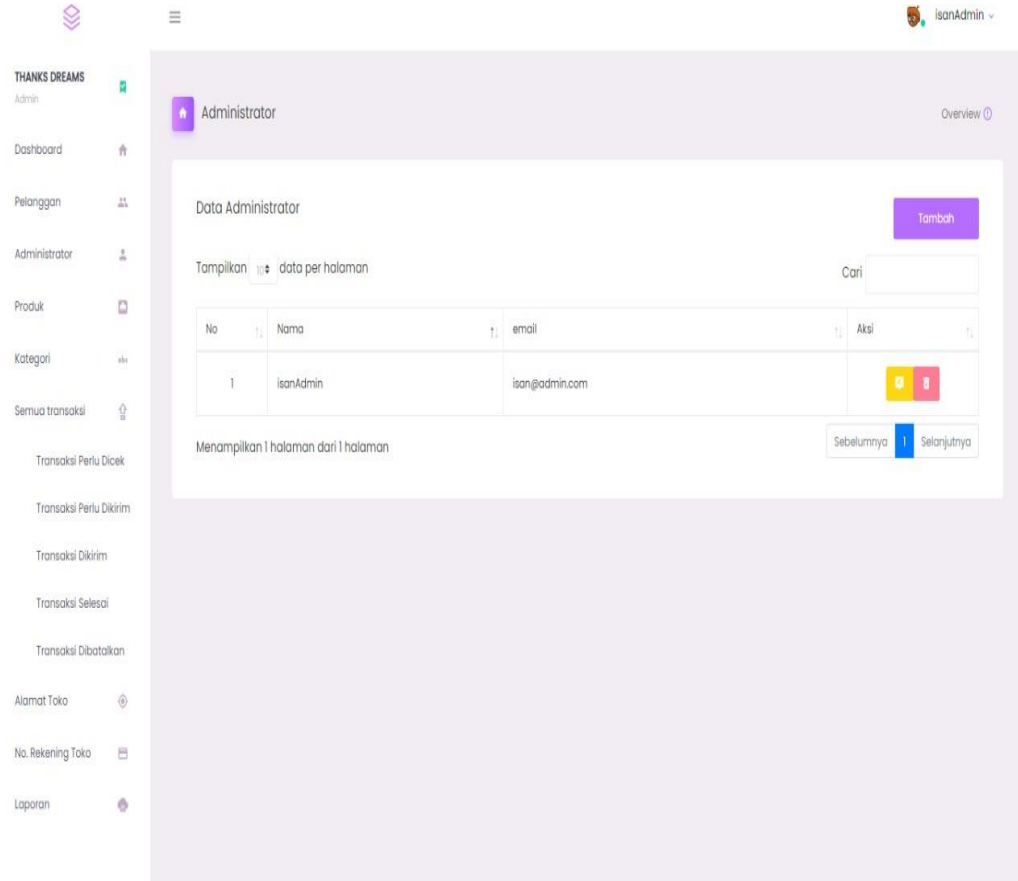

**Gambar 5.8 Tampilan Halaman Data Admin**

# 3. Tampilan Halaman Data Kategori

Halaman data kategori merupakan halaman yang berisikan informasi mengenai data kategori yang telah diisi oleh admin pada sistem dengan menampilkan nama kategori, admin disini dapat melakukan tambah data kategori, edit data serta menghapus data pada sistem. Gambar 5.9 halaman data kategori merupakan hasil implementasi dari rancangan pada gambar 4.31.

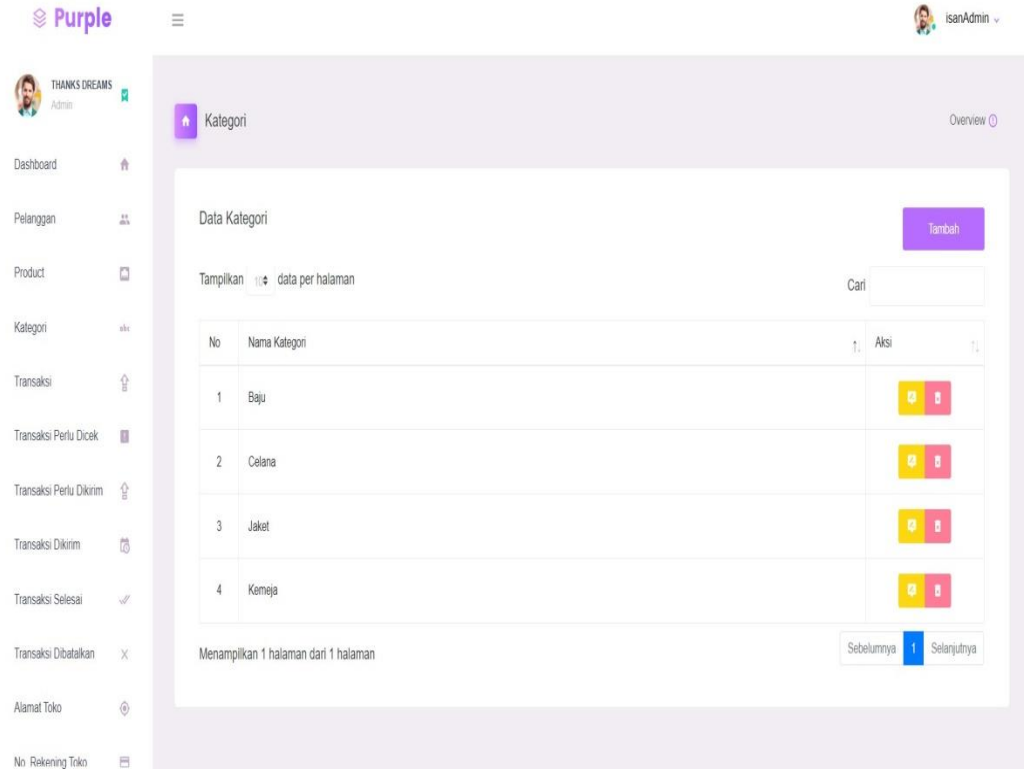

**Gambar 5.9 Tampilan Halaman Data Kategori**

#### 4. Tampilan Halaman Data Produk

Tampilan halaman data produk merupakan halaman yang menampilkan mengenai informasi produk yang telah terdaftar ke dalam aplikasi. Gambar 5.10 halaman data produk merupakan hasil implementasi dari rancangan pada gambar 4.32

| <b>&amp; Purple</b>                                                                                                    | $\equiv$        |                                           |         |                  |          |                            |                      | $\sum_{i=1}^{n}$ isan4dmin -                                                     |  |
|----------------------------------------------------------------------------------------------------|-----------------|-------------------------------------------|---------|------------------|----------|----------------------------|----------------------|----------------------------------------------------------------------------------|--|
| $\begin{picture}(20,10) \put(0,0){\line(1,0){10}} \put(15,0){\line(1,0){10}} \put(15,0){\line(1,0){10}} \put(15,0){\line(1,0){10}} \put(15,0){\line(1,0){10}} \put(15,0){\line(1,0){10}} \put(15,0){\line(1,0){10}} \put(15,0){\line(1,0){10}} \put(15,0){\line(1,0){10}} \put(15,0){\line(1,0){10}} \put(15,0){\line(1,0){10}} \put(15,0){\line(1$ | <b>D</b> Produk |                                           |         |                  |          |                            |                      | Overview (D)                                                                     |  |
| $\hat{\pi}$<br>Dashboard                                                                                                    |                 |                                           |         |                  |          |                            |                      |                                                                                  |  |
| $\frac{1}{m}$<br>Pelanggan                                                                                                    | Data Produk     |                                           |         |                  |          |                            |                      | Tanbah                                                                           |  |
| o<br>Product                                                                                                    |                 | Tampikan :: data per halaman<br>Cari      |         |                  |          |                            |                      |                                                                                  |  |
| Kategori<br>àí.                                                                                                    | No.             | Nama Produk                               | + Harga | Berat<br>30      | Kategori | Stok                       | Garrbar<br>보리        | As<br>'n                                                                         |  |
| 숖<br>Transaksi                                                                                                    | $\mathbf{1}$    | Celana Jeans Slim Fit                     | 155     | $500$ gr         | Celana   | $20\,$                     | N                    | $\bullet$ $\bullet$                                                              |  |
| Transaksi Perlu Dicek III<br>Transaksi Perlu Diktim (2)                                                                                                    | $\overline{2}$  | Celana Levis Slim Fit                     | $f_1^*$ | $500$ gr         | Celara   | $20\,$                     | 0                    | $\bullet$ $\bullet$                                                              |  |
| 防<br>Transaksi Dikirim                                                                                                    | $\overline{3}$  | Celana Levis Sim Fit                      | 160     | $500$ gr         | Celara   | $2\mathrm{l}$              | $\mathbf{\emptyset}$ | $\begin{array}{c c} \mathbf{0} & \mathbf{0} \\ \hline \end{array}$               |  |
| $\mathcal{A}$<br>Transaksi Selesai                                                                                                    | $\frac{1}{2}$   | Jaket Bran Lokal Evil Army                | $25$    | 500              | Jaket    | $\mathfrak{f}_2^*$         | b                    | $\begin{array}{ c c c }\hline \bullet & \bullet & \bullet \\ \hline \end{array}$ |  |
| Transaksi Dibatalkan<br>X                                                                                                    | $\sim$          | Jaket Coach Brand Lettucy                 | 160     | 500 <sub>T</sub> | Jaket    | 10                         | $\triangle$          | $\bullet$ $\bullet$                                                              |  |
| $\odot$<br>Alamat Toko                                                                                                    | $\frac{1}{2}$   | Jaket Local Brand Matterial Cotton Fleece | 21      | $500\mathrm{yr}$ | Jakel    | $\mathfrak{f}\mathfrak{f}$ | ٨                    | $\bullet$ $\bullet$                                                              |  |
| 8<br>No. Rekening Toko                                                                                                    | $\tau$          | Kemeja Motif                              | 135     | $100\pi$         | Kemeja   | $20\,$                     | O                    | $\bullet$ $\bullet$                                                              |  |
|                                                                                                    | $\delta$        | Kemeja Polos Pendek                       | 135     | $100\pi$         | Kemeja   | $20\,$                     | $\bullet$            | $\mathbf{0}$ $\mathbf{1}$                                                        |  |
|                                                                                                    | $\mathsf{S}$    | T-Shirt Oversize                          | 120     | 10g              | Baju     | $20\,$                     | $\mathbf{e}$         | $\begin{array}{ c c } \hline \textbf{0} & \textbf{1} \end{array}$                |  |
|                                                                                                    | 10              | T-Shirt Oversize                          | 128     | $100$ gr         | Baju     | $20\,$                     | Ĥ                    | $\bullet$ $\bullet$                                                              |  |
|                                                                                                    |                 | Menampilkan 1 halaman dari 2 halaman      |         |                  |          |                            |                      | Sebelumnja 1 2 Selanjutnja                                                       |  |

**Gambar 5.10 Tampilan Halaman Data Produk**

# 5. Tampilan Halaman Data Pelanggan

Halaman data pelanggan merupakan halaman yang menampilan mengenai informasi pelanggan yang telah terdaptar ke aplikasi, . Gambar 5.11 halaman data pelanggan merupakan hasil implementasi dari rancangan pada gambar 4.33.

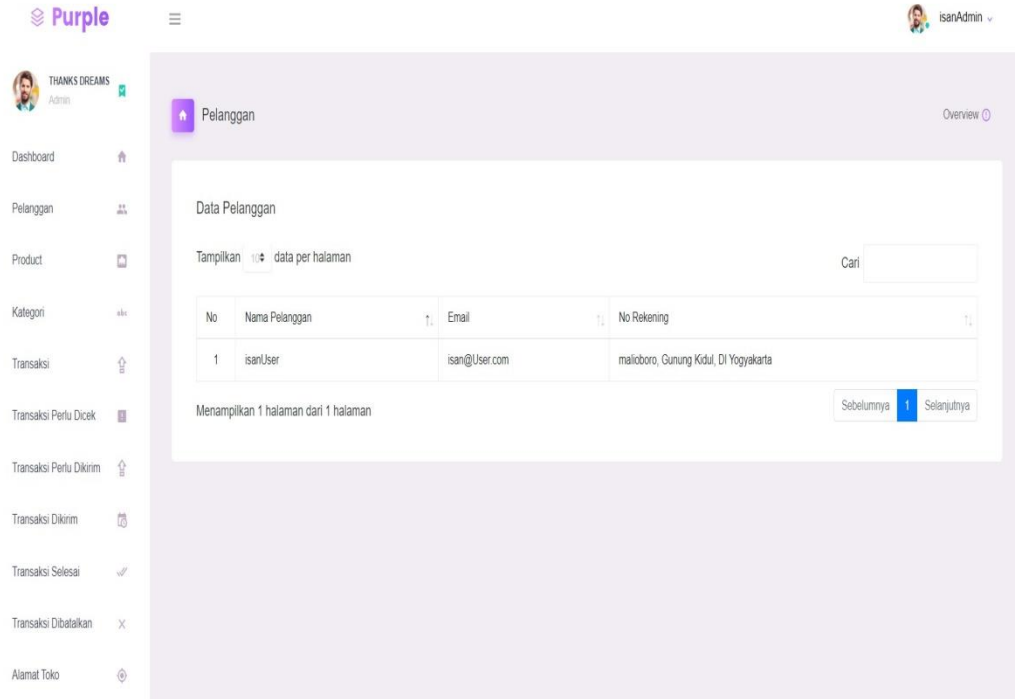

**Gambar 5.11 Tampilan Halaman Data Pelanggan**

#### 6. Tampilan Halaman Data Pemesanan

Tampilan Halaman pemesanan merupakan halaman yang menampilkan mengenai pemesanan yang telah terdaftar ke dalam aplikasi, Gambar 5.12 halaman data Pemesanan merupakan hasil implementasi dari rancangan pada gambar 4.34.

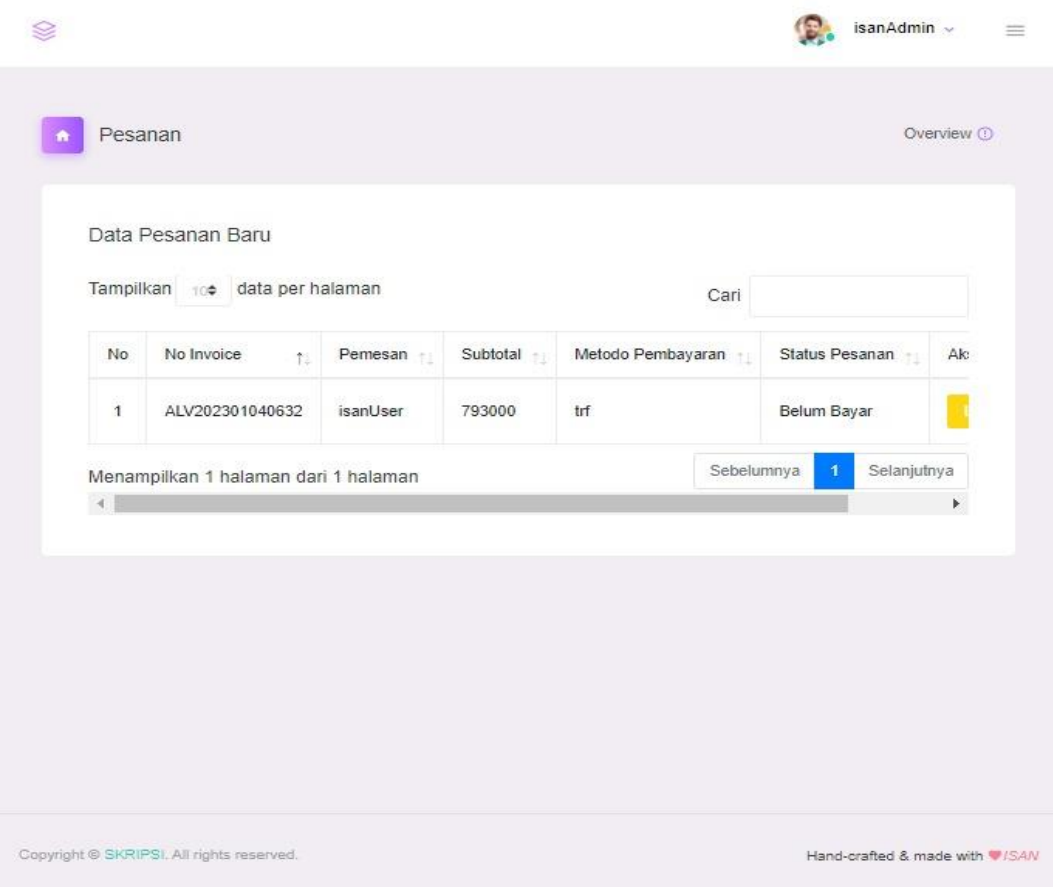

**Gambar 5.12 Tampilan Halaman Data Pemesanan**

### 7. Tampilan Halaman Dashboard Pelanggan

Halaman dashboard pelanggan merupakan halaman yang menampilkan halaman utama aplikasi website Distro Thanks Dream, Gambar 5.13 halaman dashboard pelanggan merupakan hasil implementasi dari rancangan pada gambar 4.35.

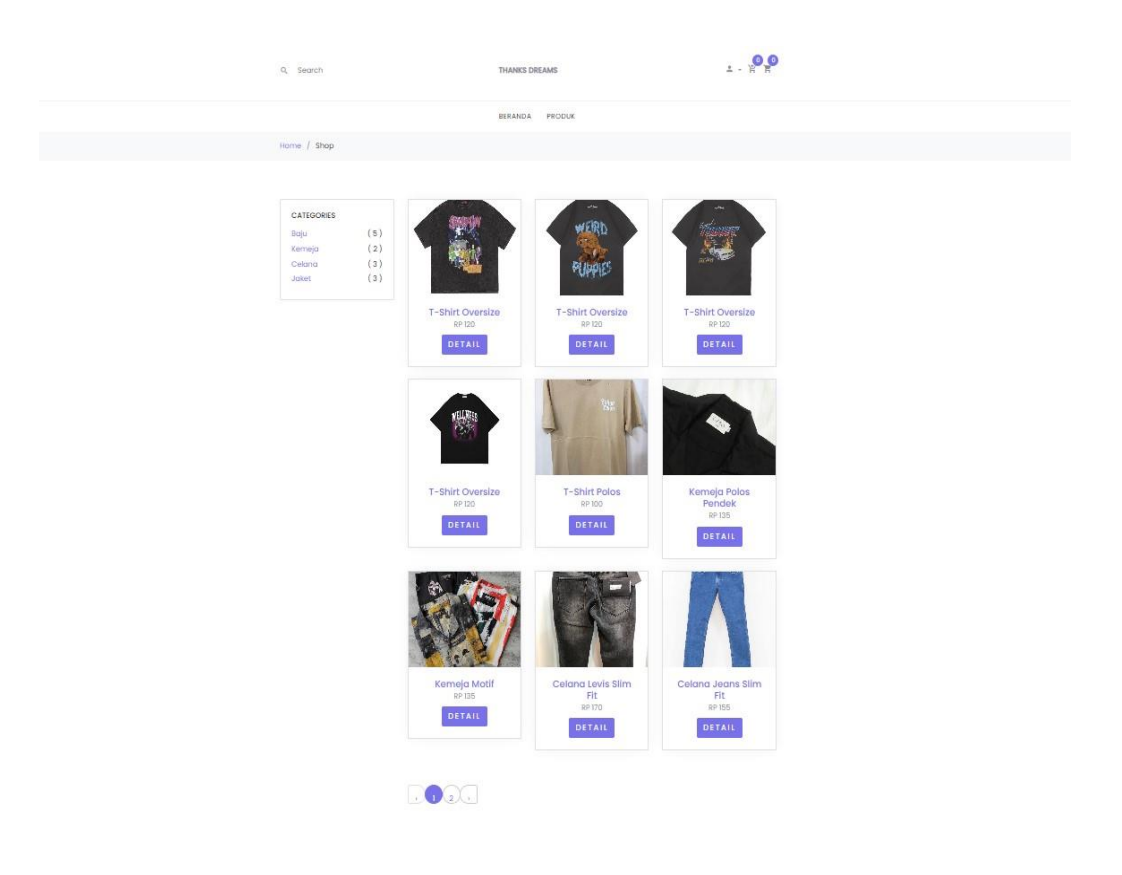

**Gambar 5.13 Tampilan Halaman Dasboard Pelanggan**

### 8. Tampilan Halaman Melihat Produk

Tampilan Halaman Melihat Produk Pelangan ini dapat melihat detail barang yang mau di beli, Gambar 5.14 halaman Melihat Produkl merupakan hasil implementasi dari rancangan pada gambar 4.36.

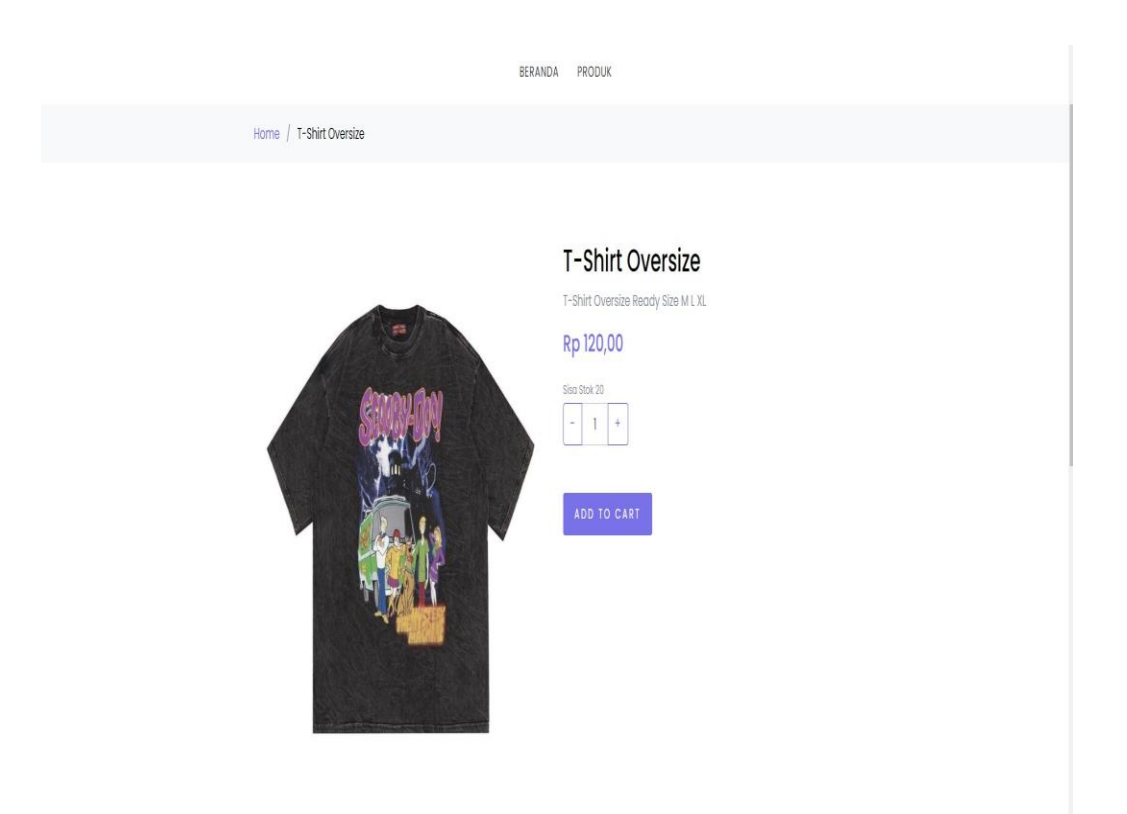

**Gambar 5.14 Tampilan Halaman Melihat Produk**

# 9. Tampilan Halaman Keranjang

Tampilan halaman keranjang yang menampilkan keterangan orderan produk yang dibeli,Gambar 5.15 halaman Keranjang merupakan hasil implementasi dari rancangan pada gambar 4.37.

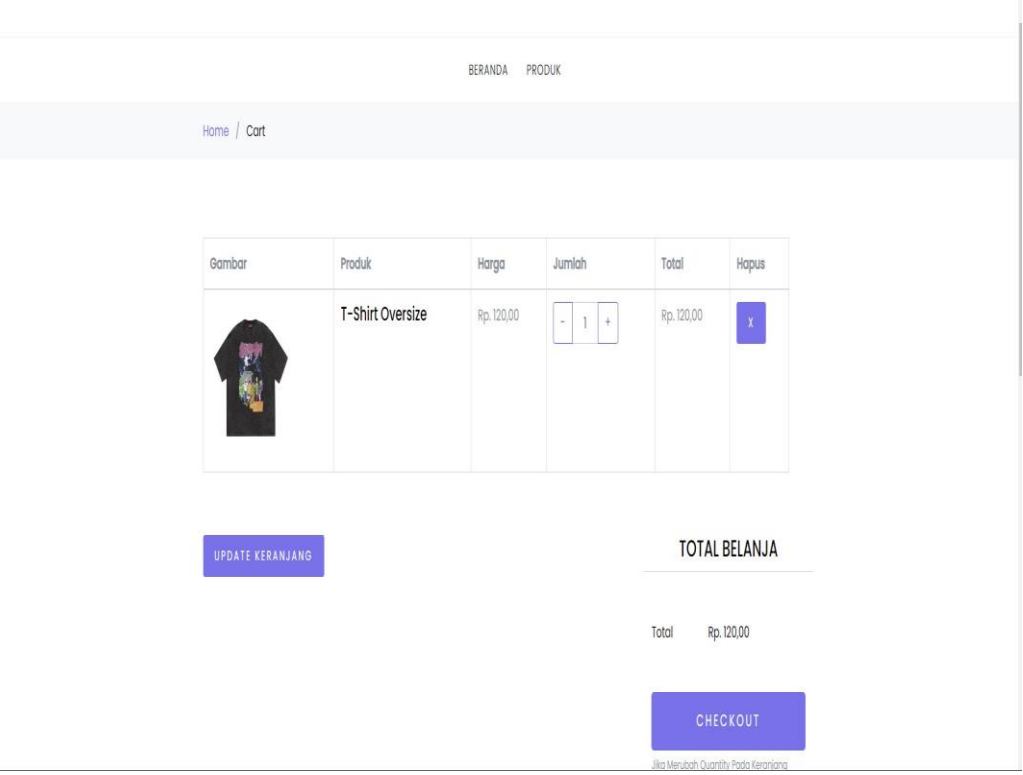

 **Gambar 5.15 Tampilan Halaman Keranjang**

#### 10. Tampilan Halaman Konfirmasi Pemesanan

Tampilan Halaman Konfirmasi pemesanan ini dimana tahap akhir yang dimana melakukan konfirmasi pemesanan kepada toko thanks dream, Gambar 5.16 Tampilan halaman Pemesanan merupakan hasil implementasi dari rancangan pada gambar 4.38.

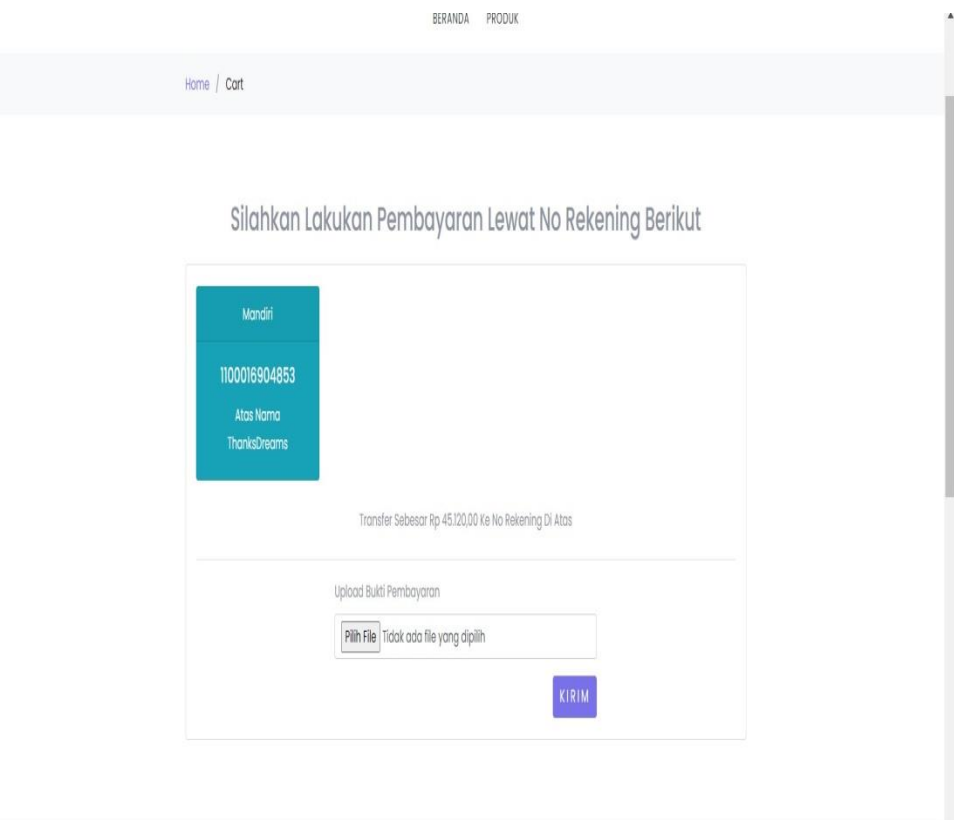

**Gambar 5.16 Tampilan Halaman Konfirmasi Pemesanan**

#### **5.2 PENGUJIAN SISTEM**

Pengujian terhadap sistem pengolahan data yang telah dibuat dilakukan untuk melihat apakah *software* tersebut telah berjalan sesuai dengan yang diinginkan. Pengamatan hasil ini melalui data uji dan memeriksa fungsional dari perangkat lunak itu sendiri.

1. Pengujian Halaman Login Admin

Pengujian *Login* digunakan untuk memastikan bahwa Halaman Menu *Login* telah dapat digunakan dengan baik dan sesuai dengan fungsinya.

| Kondisi                  | Prosedur                                                                                                    | Masukan                                                                      | Keluaran                                                               | Hasil yang                           | Kesim<br>pulan |
|--------------------------|----------------------------------------------------------------------------------------------------|------------------------------------------------------------------------------|------------------------------------------------------------------------|--------------------------------------|----------------|
| Pengujian                | Pengujian                                                                                                    |                                                                              |                                                                        | didapat                              |                |
| Login<br><b>BERHASIL</b> | 1. Buka<br>webrowser<br>2. Tampilkan<br>Halaman<br>Menu<br>Login<br>3. input<br>username<br>dan<br>password<br>4. Klik<br>tombol<br>Login | 1. input<br>username<br><b>BENAR</b><br>2. input<br>password<br><b>BENAR</b> | Menampilkan<br>halaman menu<br>utama                                   | Menampilkan<br>halaman<br>menu utama | Valid          |
| Login<br><b>GAGAL</b>    | 1. Buka<br>webrowser<br>2. Tampilkan<br>Halaman<br>Menu<br>Login<br>3. input                                                              | 1. input<br>username<br>SALAH<br>2. input<br>password<br>SALAH               | Tampil pesan<br>"Username/<br>Password yang<br>anda masukan<br>salah!" | Tetap pada<br>halaman<br>Login       | Valid          |

**Tabel 5.1 Pengujian Halaman Login Admin**

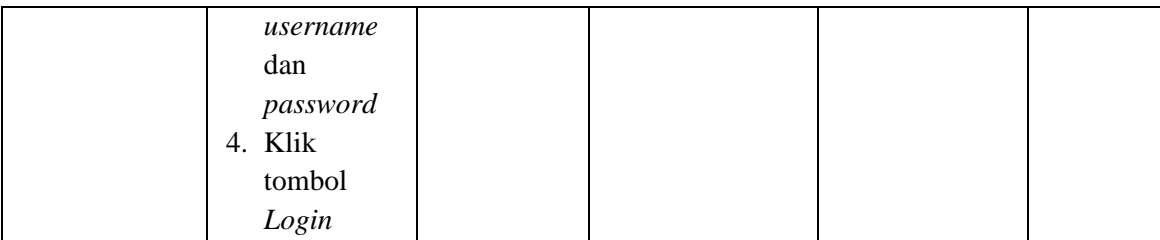

# 2. Pengujian Menu Admin

 Pengujian halaman admin dilakukan untuk memeriksa fungsional agar terbebas dari *error,* pengujian dilakukan dengan dua kondisi. Kondisi yang pertama jika dalam keadaan berhasil dan yang kedua jika dalam keadaan gagal.

| Kondisi                            | Prosedur                                                                                                    | Masukan                                         | Keluaran                                            | Hasil yang        | Kesim |
|------------------------------------|----------------------------------------------------------------------------------------------------|-------------------------------------------------|-----------------------------------------------------|-------------------|-------|
| Pengujian                          | Pengujian                                                                                                    |                                                 |                                                     | didapat           | pulan |
| Tambah<br>Admin<br><b>BERHASIL</b> | Klik tombol<br>tambah<br>Tampil<br>Halaman<br>tambah<br><i>Input</i> data<br>Klik Simpan                         | Tambah<br>data Admin<br><b>LENGKAP</b>          | Tampil pesan<br>: "Data<br>Berhasil<br>Ditambahkan" | Data<br>bertambah | Valid |
| Tambah<br>Admin<br><b>GAGAL</b>    | Klik tombol<br>tambah<br>Tampil<br>Halaman<br>tambah<br><i>Input</i> data<br>Klik Simpan                         | Tambah<br>data Admin<br>TIDAK<br><b>LENGKAP</b> | Tampil pesan<br>: "Harap isi<br>bidang ini"         | Data<br>bertambah | Valid |
| Edit Admin<br><b>BERHASIL</b>      | Pilih data yang<br>hendak diedit<br>Klik tombol edit<br>Tampil<br>Halaman edit<br>Modifikasi data<br>Klik update | Edit data<br>Admin<br><b>LENGKAP</b>            | Tampil pesan<br>: "Data<br>Berhasil<br>Diedit"      | Data              | Valid |

**Tabel 5.2 Pengujian Halaman Menu Admin**

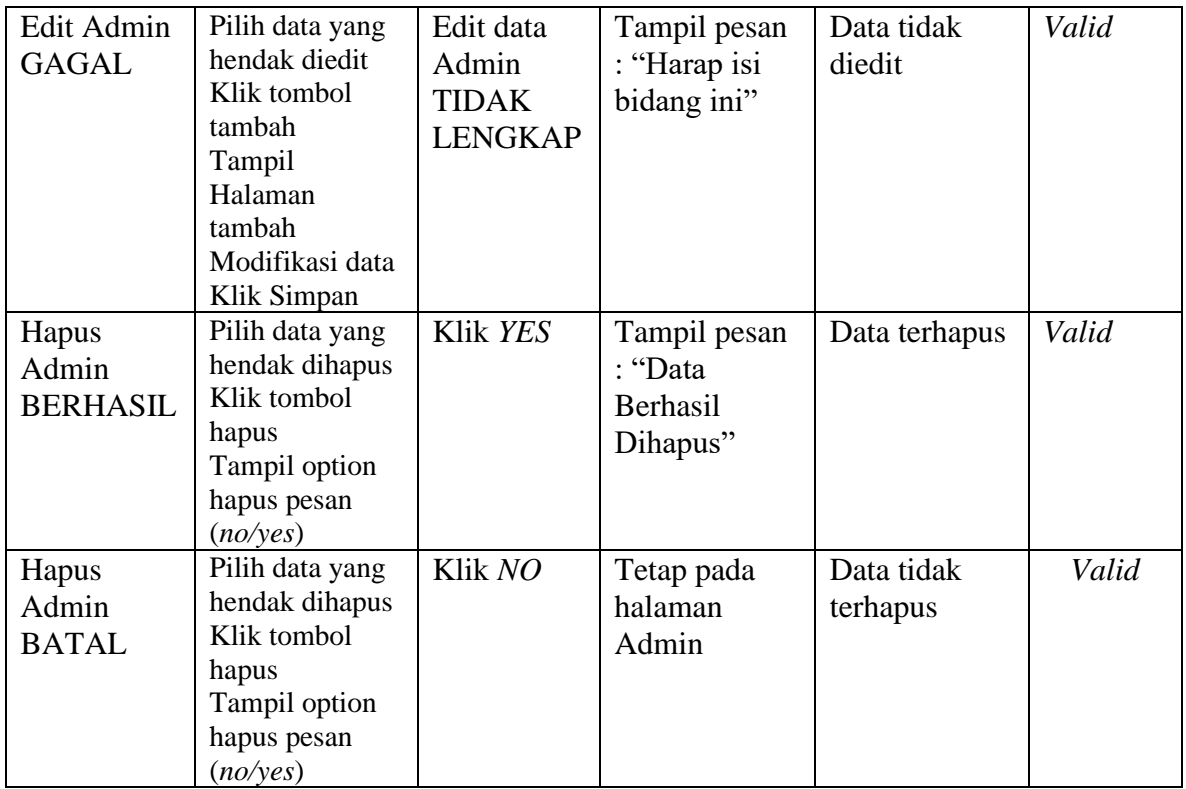

# 3. Pengujian Halaman Menu Kategori

 Pengujian halaman kategori dilakukan untuk memeriksa fungsional agar terbebas dari *error,* pengujian dilakukan dengan dua kondisi. Kondisi yang pertama jika dalam keadaan berhasil dan yang kedua jika dalam keadaan gagal.

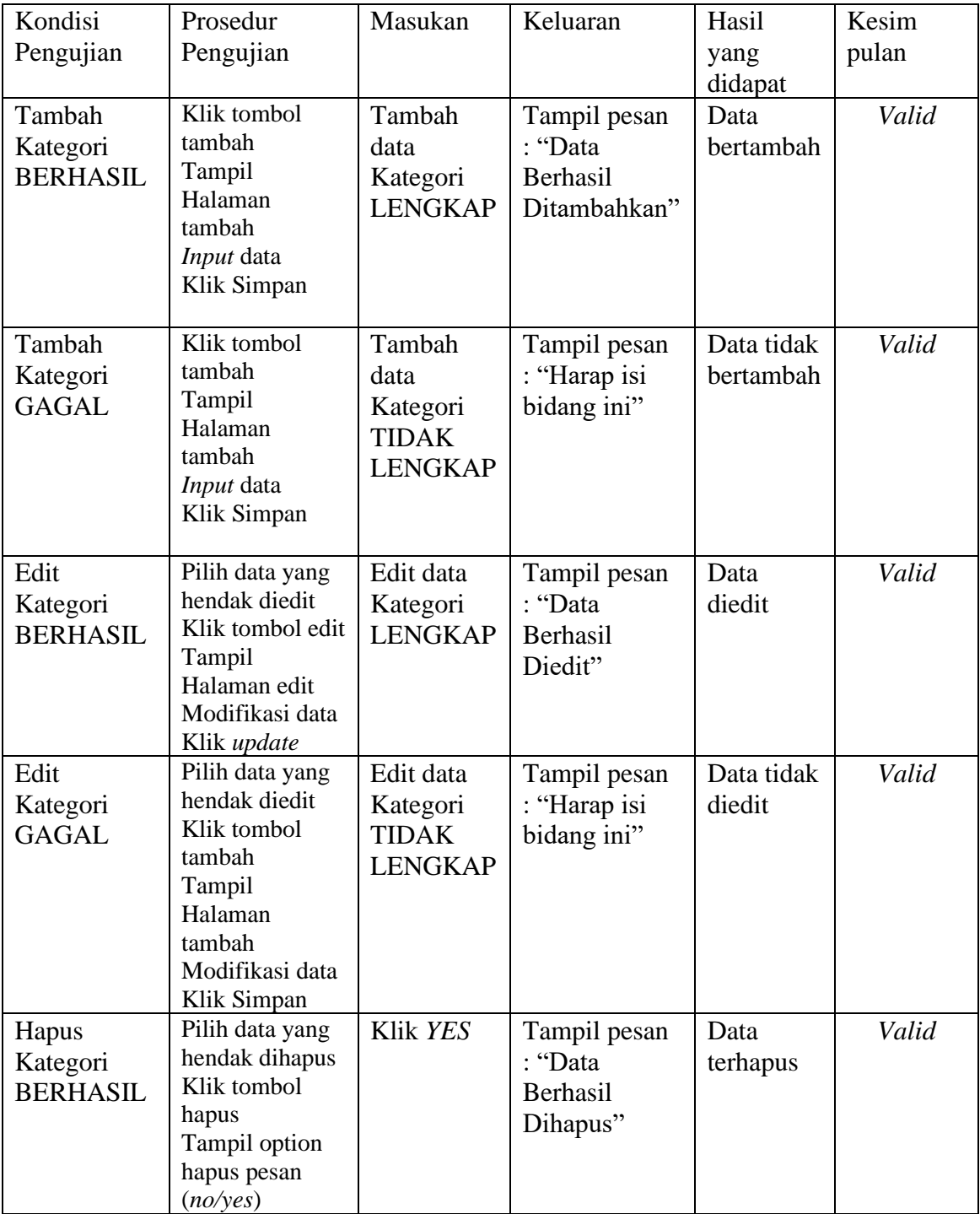

# **Tabel 5.3 Pengujian Halaman Menu Kategori**

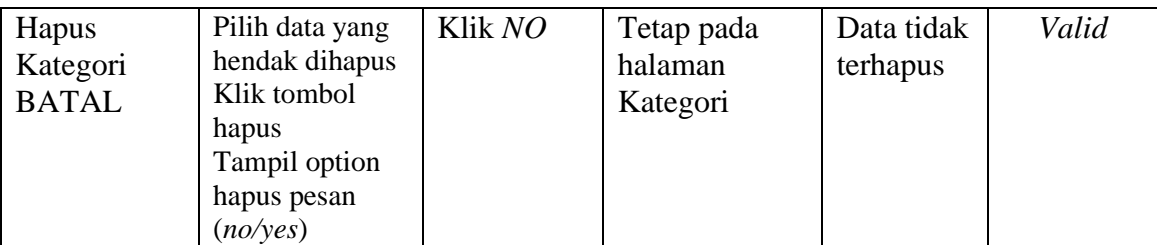

#### 4. Pengujian Halaman Menu Produk

Pengujian halaman produk dilakukan untuk memeriksa fungsional agar terbebas dari *error,* pengujian dilakukan dengan dua kondisi. Kondisi yang pertama jika dalam keadaan berhasil dan yang kedua jika dalam keadaan gagal.

| Kondisi                               | Prosedur                                                                                                    | Masukan                                                    | Keluaran                                            | Hasil yang              | Kesim |
|---------------------------------------|----------------------------------------------------------------------------------------------------|------------------------------------------------------------|-----------------------------------------------------|-------------------------|-------|
| Pengujian                             | Pengujian                                                                                                    |                                                            |                                                     | didapat                 | pulan |
| Tambah<br>Produk<br><b>BERHASIL</b>   | Klik tombol<br>tambah<br>Tampil<br>$\qquad \qquad -$<br>Halaman<br>tambah<br><i>Input</i> data<br>$\overline{\phantom{0}}$<br>Klik Simpan<br>-                                                    | Tambah<br>data<br>Produk<br><b>LENGKAP</b>                 | Tampil pesan<br>: "Data<br>Berhasil<br>Ditambahkan" | Data<br>bertambah       | Valid |
| Tambah<br>Produk<br><b>GAGAL</b>      | Klik tombol<br>$\overline{\phantom{0}}$<br>tambah<br>Tampil<br>$\overline{\phantom{0}}$<br>Halaman<br>tambah<br>Input data<br>$\overline{\phantom{0}}$<br>Klik Simpan<br>$\overline{\phantom{a}}$ | Tambah<br>data<br>Produk<br><b>TIDAK</b><br><b>LENGKAP</b> | Tampil pesan<br>: "Harap isi<br>bidang ini"         | Data tidak<br>bertambah | Valid |
| <b>Edit Produk</b><br><b>BERHASIL</b> | Pilih data yang<br>$\overline{\phantom{0}}$<br>hendak diedit<br>Klik tombol<br>$\overline{\phantom{0}}$<br>edit<br>Tampil<br>$\qquad \qquad -$<br>Halaman edit<br>Modifikasi data<br>Klik update  | Edit data<br>Produk<br><b>LENGKAP</b>                      | Tampil pesan<br>: "Data<br>Berhasil<br>Diedit"      | Data diedit             | Valid |

**Tabel 5.4 Pengujian Halaman Menu Produk**

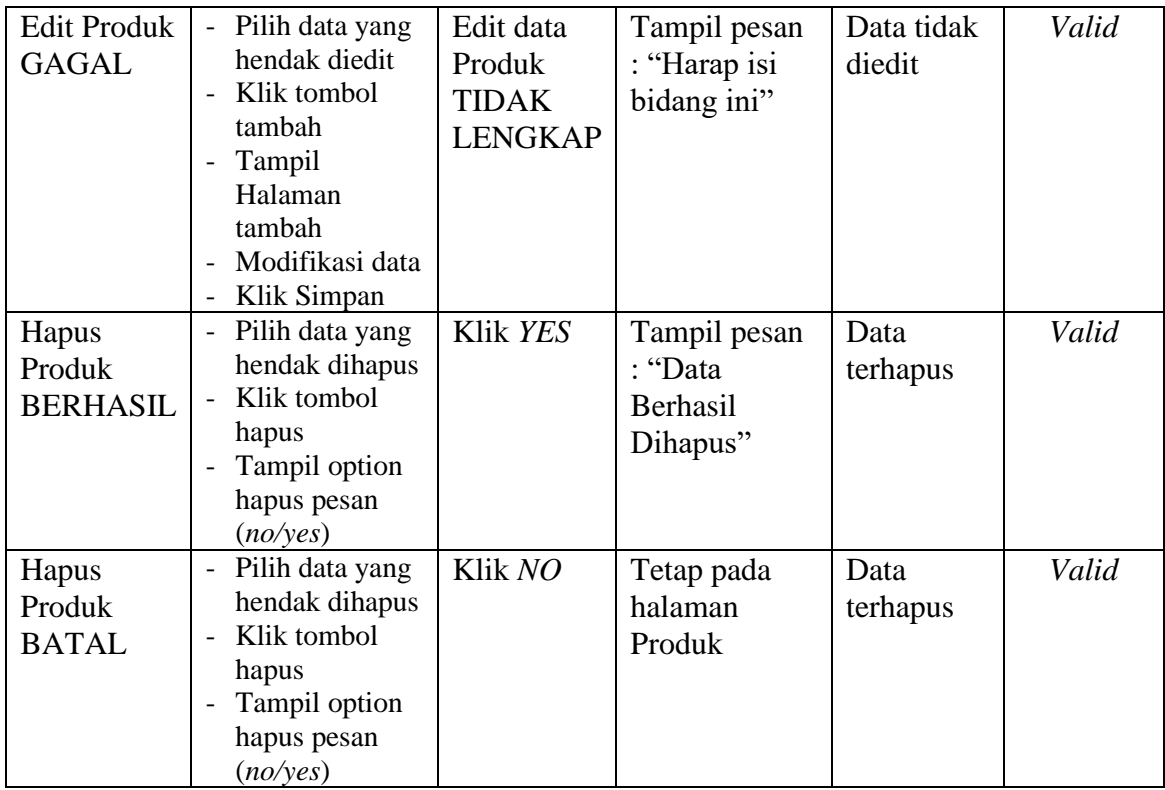

# 5. Pengujian Halaman Menu Pelanggan

Pengujian halaman pelanggan dilakukan untuk memeriksa fungsional agar terbebas dari *error,* pengujian dilakukan dengan dua kondisi. Kondisi yang pertama jika dalam keadaan berhasil dan yang kedua jika dalam keadaan gagal.

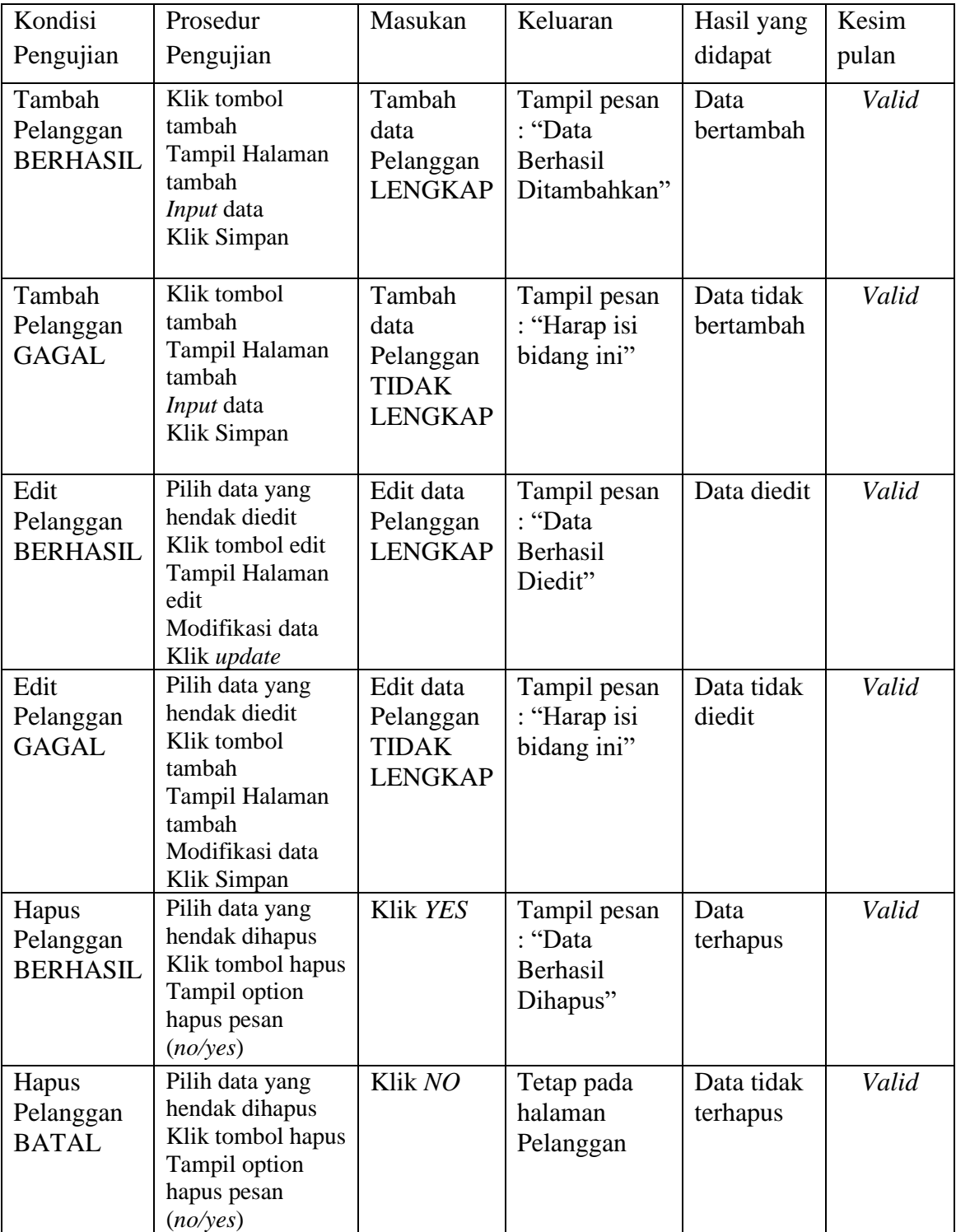

# **Tabel 5.5 Pengujian Halaman Menu Pelanggan**

6. Pengujian Halaman Menu Pemesanan

Pengujian halaman pemesanan dilakukan untuk memeriksa fungsional agar terbebas dari *error,* pengujian dilakukan dengan dua kondisi. Kondisi yang pertama jika dalam keadaan berhasil dan yang kedua jika dalam keadaan gagal.

| Kondisi                                    | Prosedur                                                                                                    | Masukan                                                       | Keluaran                                            | Hasil                   | Kesim |
|--------------------------------------------|----------------------------------------------------------------------------------------------------|---------------------------------------------------------------|-----------------------------------------------------|-------------------------|-------|
| Pengujian                                  | Pengujian                                                                                                    |                                                               |                                                     | yang                    | pulan |
|                                            |                                                                                                    |                                                               |                                                     | didapat                 |       |
| Konfirmasi<br>Pemesanan<br><b>BERHASIL</b> | Klik tombol<br>tambah<br>Tampil<br>Halaman<br>tambah<br>Input data<br>Klik Simpan                                   | Tambah<br>data<br>Pemesanan<br><b>LENGKAP</b>                 | Tampil pesan<br>: "Data<br>Berhasil<br>Ditambahkan" | Data<br>bertambah       | Valid |
| Konfirmasi<br>Pemesanan<br><b>GAGAL</b>    | Klik tombol<br>tambah<br>Tampil<br>Halaman<br>tambah<br><i>Input</i> data<br>Klik Simpan                            | Tambah<br>data<br>Pemesanan<br><b>TIDAK</b><br><b>LENGKAP</b> | Tampil pesan<br>: "Harap isi<br>bidang ini"         | Data tidak<br>bertambah | Valid |
| Edit<br>Pemesanan<br><b>BERHASIL</b>       | Pilih data yang<br>hendak diedit<br>Klik tombol<br>edit<br>Tampil<br>Halaman edit<br>Modifikasi data<br>Klik update | Edit data<br>Pemesanan<br><b>LENGKAP</b>                      | Tampil pesan<br>: "Data<br>Berhasil<br>Diedit"      | Data<br>diedit          | Valid |

**Tabel 5.6 Pengujian Halaman Menu Pemesanan**

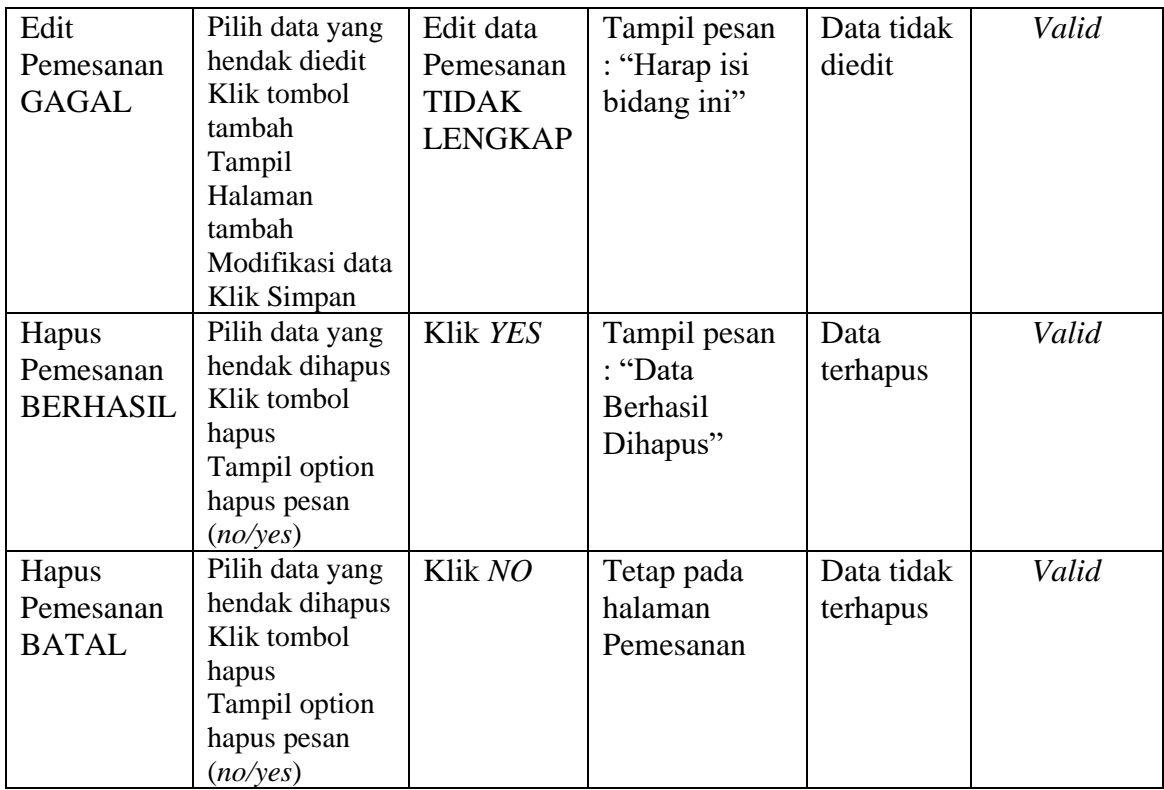

#### **5.3 ANALISIS HASIL YANG DICAPAI OLEH SISTEM**

Adapun analisis hasil yang dicapai oleh aplikasi e-commerce yang telah dibangun untuk mengatasi permasalahan yang terjadi pada Distro Thanks Dream adalah sebagai berikut :

- 1. Aplikasi memberikan kemudahan Distro Thanks Dream dalam mempromosikan produk secara *online* dan juga memberikan kemudahan pelanggan dalam memesan produk tanpa harus datang ke tempat sehingga dapat meningkatkan omset penjualan toko.
- 2. Aplikasi juga terdapat fitur yang mempermudah pelanggan dalam melakukan pemesanan dengan terdapat keranjang belanja, pemilihan ekspedisi untuk pengiriman barang, konfirmasi pembayaran.

Adapun kelebihan dari sistem baru ini adalah sebagai berikut :

- 1. Aplikasi dapat melakukan pengolahan data yang berhubungan dengan sistem informasi penjualan seperti data produk, data pelanggan, data pemesanan produk, data ekspedisi, data pembayaran dengan cara dapat ditambah, diubah, dan dihapus sesuai keinginan pengguna sistem (admin)
- 2. Aplikasi dapat memberikan informasi yang jelas mengenai produk yang ditawarkan serta cara pemesanan yang dilakukan dalam *website.*

3. Aplikasi juga dapat memberikan kenyamanan bagi pelanggan dalam memesan produk, mengatur atau memilih pengiriman barang, dan mengkonfirmasi pembayaran.

Dan kekurangan dari sistem baru ini adalah sebagai berikut :

- 1. Belum adanya chat online antara pelanggan dengan pihak toko.
- 2. Belum adanya sistem yang terintegrasi langsung dengan jasa pengiriman seperti MAXIM, GO-Ojek, dll